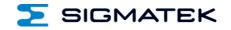

# **CP 112**

# S-DIAS CPU Module

# **Instruction Manual**

Date of creation: 23.04.2014

Version date: 13.03.2024

Article number: 20-004-112-E

Publisher: SIGMATEK GmbH & Co KG A-5112 Lamprechtshausen Tel.: +43/6274/4321 Fax: +43/6274/4321-18 Email: office@sigmatek.at WWW.SIGMATEK-AUTOMATION.COM

> Copyright © 2014 SIGMATEK GmbH & Co KG

# **Translation of the Original Instructions**

All rights reserved. No part of this work may be reproduced, edited using an electronic system, duplicated or distributed in any form (print, photocopy, microfilm or in any other process) without the express permission.

We reserve the right to make changes in the content without notice. The SIGMATEK GmbH & Co KG is not responsible for technical or printing errors in the handbook and assumes no responsibility for damages that occur through use of this handbook.

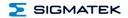

# S-DIAS CPU Module

CP 112

with 2 Ethernet

1 VARAN Out

1 USB Device

1 microSD

1 USB Host

1 CAN

The S-DIAS CP 112 CPU module is a high-performance processor unit for the S-DIAS I/O modules. Through the various interfaces, such as 2x Ethernet, VARAN, CAN bus, USB and an exchangeable microSD card, this module can be used for a variety of applications. Additionally, a RealTimeClock and zero voltage proof RAM space with buffer battery are provided.

The CPU and I/O modules are supplied by the appropriate voltage supply module. To operate the CPU, a voltage supply module is required that also has the USB host and CAN interface.

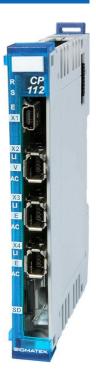

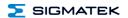

# **Contents**

| 1 Introduction |          |                                               |    |
|----------------|----------|-----------------------------------------------|----|
|                | 1.1      | Target Group/Purpose of this Operating Manual | 5  |
|                | 1.2      | Important Reference Documentation             | 5  |
|                | 1.3      | Contents of Delivery                          | 5  |
| 2              | Basic \$ | Safety Directives                             | 6  |
|                | 2.1      | Symbols Used                                  | 6  |
|                | 2.2      | Disclaimer                                    | 8  |
|                | 2.3      | General Safety Directives                     | 9  |
|                | 2.4      | Software/Training                             | 10 |
| 3              | Standa   | ards and Directives                           | 11 |
|                | 3.1      | Directives                                    | 11 |
|                | 3.1.1    | EU Conformity Declaration                     | 11 |
| 4              | Type P   | Plate                                         | 12 |
| 5              | Techni   | ical Data                                     | 13 |
|                | 5.1      | Performance Data                              | 13 |
|                | 5.2      | Standard Configuration                        | 14 |
|                | 5.3      | Electrical Requirements                       | 14 |
|                | 5.3.1    | Module Supply (Input)                         | 14 |
|                | 5.3.2    | S-DIAS Bus Supply (Output)                    | 14 |
|                | 5.4      | Miscellaneous                                 | 16 |
|                | 5.5      | Environmental Conditions                      | 16 |

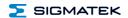

| 6  | 6 Mechanical Dimensions             |                                                       |      |  |  |  |
|----|-------------------------------------|-------------------------------------------------------|------|--|--|--|
| 7  | Conn                                | ector Layout                                          | 18   |  |  |  |
|    | 7.1                                 | Status LEDs                                           | 19   |  |  |  |
|    | 7.2                                 | Connectors                                            | 20   |  |  |  |
|    | 7.3                                 | Applicable Connector Cables                           | 22   |  |  |  |
|    | 7.4                                 | Applicable Connectors                                 | 22   |  |  |  |
|    | 7.5                                 | Label Field                                           | 23   |  |  |  |
| 8  | Strain                              | Relief                                                | 24   |  |  |  |
| 9  | Stora                               | ge Media                                              | 25   |  |  |  |
| 10 | Buffer Battery (in supply module)26 |                                                       |      |  |  |  |
| 11 | Process Diagram2                    |                                                       |      |  |  |  |
| 12 | Status and Error Messages28         |                                                       |      |  |  |  |
| 13 | Applie                              | cation Exceptions                                     | 36   |  |  |  |
|    | 13.1                                | The File System Does Not Support Safe Writing via SRA | AM36 |  |  |  |
|    | 13.2                                | Data Breakpoint                                       | 36   |  |  |  |
| 14 | Wiring                              | g Guidelines                                          | 37   |  |  |  |
|    | 14.1                                | Shielding                                             | 38   |  |  |  |
|    | 14.2                                | ESD-Protection                                        | 38   |  |  |  |
| 15 | Asser                               | mbly/Installation                                     | 39   |  |  |  |

|    | 15.1   | Check Contents of Delivery                                     | 39 |
|----|--------|----------------------------------------------------------------|----|
|    | 15.2   | Mounting                                                       | 40 |
| 16 | Recor  | mmended Shielding for VARAN                                    | 42 |
|    | 16.1   | Wiring from the Control Cabinet to an External VARAN Component | 43 |
|    | 16.2   | Wiring Outside of the Control Cabinet                          | 44 |
|    | 16.3   | Shielding for Wiring Within the Control Cabinet                | 45 |
|    | 16.4   | Connecting Noise Generating Components                         | 46 |
|    | 16.5   | Shielding Between Two Control Cabinets                         | 47 |
| 17 | Trans  | port/Storage                                                   | 48 |
| 18 | Storaç | ge                                                             | 48 |
| 19 | Mainte | enance                                                         | 49 |
|    | 19.1   | Service                                                        | 49 |
|    | 19.2   | Repair                                                         | 49 |
| 20 | Dispo  | sal                                                            | 49 |

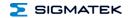

#### 1 Introduction

#### 1.1 Target Group/Purpose of this Operating Manual

This operating manual contains all information required for the operation of the product.

This operating manual is intended for:

- Project planners
- Technicians
- Commissioning engineers
- Machine operators
- Maintenance/test technicians

General knowledge of automation technology is required.

Further help and training information, as well as the appropriate accessories can be found on our website www.sigmatek-automation.com.

Our support team is happily available to answer your questions.

Please see our website for our hotline number and business hours.

# 1.2 Important Reference Documentation

This and additional documents can be downloaded from our website or obtained through support.

# 1.3 Contents of Delivery

1x CP 112

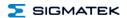

# 2 Basic Safety Directives

### 2.1 Symbols Used

The following symbols are used in the operator documentation for warning and danger messages, as well as informational notes:

#### DANGER

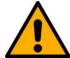

**Danger** indicates that death or serious injury **will occur**, if the specified measures are not taken.

⇒ To avoid death or serious injuries, observe all guidelines.

**Danger** indique une situation dangereuse qui, faute de prendre les mesures adéquates, **entraînera** des blessures graves, voire mortelles.

⇒ Respectez toutes les consignes pour éviter des blessures graves, voire mortelles.

#### **WARNING**

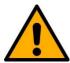

**Warning** indicates that death or serious injury **can** occur, if the specified measures are not taken.

⇒ To avoid death or serious injuries, observe all guidelines.

Avertissement d'une situation dangereuse qui, faute de prendre les mesures adéquates, entraînera des blessures graves, voire mortelles.

Respectez toutes les consignes pour éviter des blessures graves, voire mortelles.

#### CAUTION

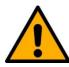

**Caution** indicates that moderate to slight injury **can** occur, if the specified measures are not taken.

⇒ To avoid moderate to slight injuries, observe all guidelines.

Attention indique une situation dangereuse qui, faute de prendre les mesures adéquates, **peut** entraîner des blessures assez graves ou légères.

Respectez toutes les consignes pour éviter des blessures graves, voire mortelles.

Page 6 13.03.2024

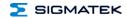

# **INFORMATION**

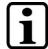

#### Information

Provides important information on the product, handling or relevant sections of the documentation, which require attention.

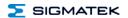

#### 2.2 Disclaimer

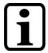

#### **INFORMATION**

The contents of this operating manual were prepared with the greatest care. However, deviations cannot be ruled out. This operating manual is regularly checked and required corrections are included in the subsequent versions. The machine manufacturer is responsible for the proper assembly, as well as device configuration. The machine operator is responsible for safe handling, as well as proper operation.

The current operating manual can be found on our website. If necessary, contact our support.

Subject to technical changes, which improve the performance of the devices. The following operating manual is purely a product description. It does not guarantee properties under the warranty.

Please thoroughly read the corresponding documents and this operating manual before handling a product.

SIGMATEK GmbH & Co KG is not liable for damages caused through, non-compliance with these instructions or applicable regulations.

Page 8 13.03.2024

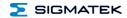

## 2.3 General Safety Directives

The Safety Directives in the other sections of this operating manual must be observed. These instructions are visually emphasized by symbols.

#### **INFORMATION**

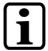

According to EU Directives, the operating manual is a component of a product.

This operating manual must therefore be accessible in the vicinity of the machine since it contains important instructions.

This operating manual should be included in the sale, rental or transfer of the product, or its online availability indicated.

Regarding the requirements for Safety and health connected to the use of machines, the manufacturer must perform a risk assessment in accordance with machine directives 2006/42/EG before introducing a machine to the market.

Operate the unit with devices and accessories approved by SIGMATEK only.

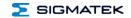

#### **CAUTION**

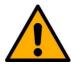

Handle the device with care and do not drop or let fall.

Prevent foreign bodies and fluids from entering the device.

The device must not be opened!

Manipulez l'appareil avec précaution et ne le laissez pas tomber.

Empêchez les corps étrangers et les liquides de pénétrer dans l'appareil.

L'appareil ne doit pas être ouvert!

If the device does not function as intended or has damage that could pose a danger, it must be replaced!

En cas de fonctionnement non conforme ou de dommages pouvant entraîner des risques, l'appareil doit être remplacé!

The module complies with EN 61131-2.

In combination with a facility, the system integrator must comply with EN 60204-1 standards.

For your own safety and that of others, compliance with the environmental conditions is essential.

Le module est conforme à la norme EN 61131-2.

En combinaison avec une équipement, l'intégrateur de système doit respecter la norme EN 60204-1.

Pour votre propre sécurité et celle des autres, le respect des conditions environnementales est essential.

# 2.4 Software/Training

The application is created with the software LASAL CLASS 2 and LASAL SCREEN Editor.

Training for the LASAL development environment, with which the product can be configured, is provided. Information on our training schedule can be found on our website.

Page 10 13.03.2024

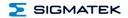

#### 3 Standards and Directives

#### 3.1 Directives

The product was constructed in compliance with the following European Union directives and tested for conformity.

#### 3.1.1 EU Conformity Declaration

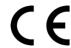

#### **EU Declaration of Conformity**

The product CP 112 conforms to the following European directives:

- 2014/35/EU Low-voltage Directive
- 2014/30/EU Electromagnetic Compatibility (EMC Directive)
- 2011/65/EU "Restricted use of certain hazardous substances in electrical and electronic equipment" (RoHS Directive)

The EU Conformity Declarations are provided on the SIGMATEK website. See Products/Downloads or use the search function and the keyword "EU Declaration of Conformity".

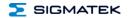

#### 4 **Type Plate**

HW: X.XX

SW: XX.XX.XXX

Safety Version: SXX.XX.XX

SIGMATEK GMBH & CO KG

Serial No. Sigmatekstrasse 1 A-5112 LAMPRECHTSHAUSEN

Article Number Product Name Short Name

#### Exemplary nameplate (symbol image)

HW: 1.00 SW: 01.00.000

Safety Version: S01.00.00

SIGMATEK GMBH & CO KG 12345678

Sigmatekstrasse 1 A-5112 LAMPRECHTSHAUSEN

12-246-133-3 Handbediengerät Wireless HGW 1033-3

HW: Hardware version SW: Software version

Page 12 13.03.2024

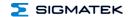

# 5 Technical Data

#### 5.1 Performance Data

| Processor                                   | EDGE2 Technology                                         |  |
|---------------------------------------------|----------------------------------------------------------|--|
| Addressable I/O/P modules                   | VARAN bus: 65,280                                        |  |
|                                             | CAN participants: > 100                                  |  |
|                                             | S-DIAS bus: 64                                           |  |
| Internal I/O                                | no                                                       |  |
| Internal cache                              | 512-kbyte L2 Cache                                       |  |
| Internal program and data memory (DDR3 RAM) | 256-Mbyte                                                |  |
| Internal remnant data memory                | 256-kbyte SRAM (battery buffered)                        |  |
| Internal storage device                     | 4 GB microSD card (3D-TLC pSLC technology) <sup>1)</sup> |  |
| Interfaces                                  | 1x USB host 2.0 (high speed 480 Mbit/s) (via PS 101)     |  |
|                                             | 1x USB-OTG (Host/Device), Type Mini B                    |  |
|                                             | 2x Ethernet                                              |  |
|                                             | 1x VARAN Out (Manager) (maximum cable length: 100 m)     |  |
|                                             | 1x CAN (via PS 101)                                      |  |
|                                             | 1x S-DIAS (with manager)                                 |  |
| Status display                              | no                                                       |  |
| Status LEDs                                 | yes                                                      |  |
| Real-time clock                             | yes (battery buffered)                                   |  |

<sup>1)</sup> The 4 GByte microSD card is formatted to 1 GByte in order to achieve the lifetime of a standard SLC card. A format change to the full 4 GByte is not allowed and will result in a massive reduction of the microSD card's lifetime.

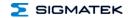

## 5.2 Standard Configuration

| Ethernet 1 | X4 | IP 10.10.150.1                          | Subnet mask: 255.0.0.0 |
|------------|----|-----------------------------------------|------------------------|
| Ethernet 2 | Х3 | Ethernet 2 is not configured by default |                        |

#### **INFORMATION**

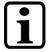

Problems can arise if a control is connected to an IP network, which contains modules that do not run on a SIGMATEK operating system. With such devices, Ethernet packets could be sent to the control with such a high frequency (i.e. broadcasts), that the high interrupt load could cause a real-time runtime error or runtime error. By configuring the packet filter (Firewall or Router) accordingly however, it is possible to connect a network with SIGMATEK hardware to a third party network without triggering the error mentioned above.

#### 5.3 Electrical Requirements

#### 5.3.1 Module Supply (Input)

| Supply voltage | +5 V from PS 101 |
|----------------|------------------|
| Cuppi) Tollago | 10 1 10111 2 101 |

#### 5.3.2 S-DIAS Bus Supply (Output)

| Voltage supply from S-DIAS bus                      | +5 V                           |                              |  |
|-----------------------------------------------------|--------------------------------|------------------------------|--|
| Current consumption on the S-DIAS bus (+5 V supply) | typically 400 mA <sup>1)</sup> | maximum 450 mA <sup>1)</sup> |  |

<sup>1)</sup> the current consumption is dependent on the connected loads

Page 14 13.03.2024

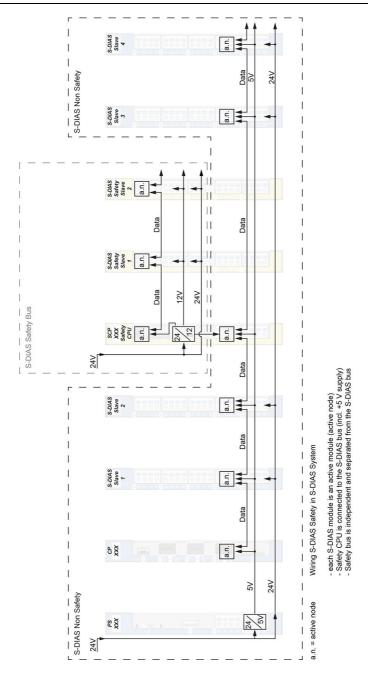

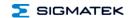

#### 5.4 Miscellaneous

| Article number   | 20-004-112                     |
|------------------|--------------------------------|
| Operating system | Salamander                     |
| Project back-up  | internally on the microSD card |
| Standard         | UL 508 (E247993)               |
| Approbations     | UL, cUL, CE, UKCA              |

# 5.5 Environmental Conditions

| Storage temperature                                              | -20 +85 °C                                                                                                    |                            |  |
|------------------------------------------------------------------|----------------------------------------------------------------------------------------------------|----------------------------|--|
| Environmental temperature                                        | 0 +55 °C                                                                                                    |                            |  |
| Humidity                                                         | 0-95 %, non-condensing                                                                                        |                            |  |
| Installation altitude above sea                                  | 0-2000 m without derating                                                                                     |                            |  |
| level                                                            | > 2000 m up to a maximum of 5000 m with derating of the maximum environmental temperature by 0.5 °C per 100 m |                            |  |
| Operating conditions                                             | Pollution degree 2                                                                                            |                            |  |
| EMC resistance in accordance with EN 61000-6-2 (industrial area) |                                                                                                    | 1000-6-2 (industrial area) |  |
| EMC noise generation                                             | in accordance with EN 61000-6-4 (industrial area)                                                             |                            |  |
| Vibration resistance                                             | EN 60068-2-6 3.5 mm from 5-8.4 Hz                                                                             |                            |  |
|                                                                  |                                                                                                    | 1 g from 8.4-150 Hz        |  |
| Shock resistance                                                 | EN 60068-2-27                                                                                                 | 15 g                       |  |
| Protection type                                                  | EN 60529 IP20                                                                                                 |                            |  |

Page 16 13.03.2024

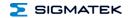

# **6 Mechanical Dimensions**

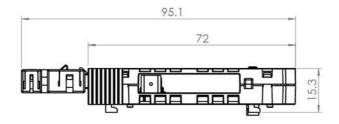

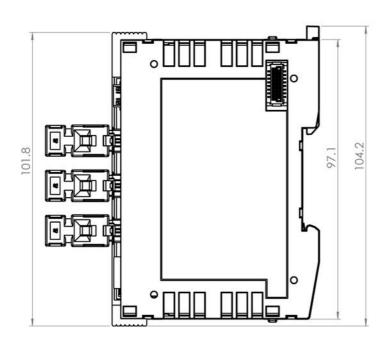

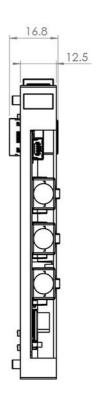

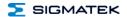

# 7 Connector Layout

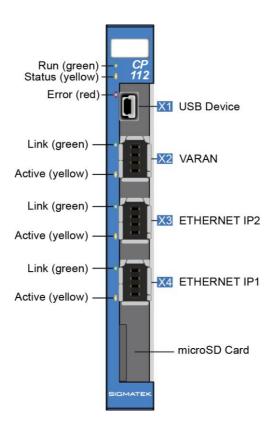

Page 18 13.03.2024

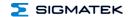

# 7.1 Status LEDs

| Run             | green                                               | ON                                    | from activation of the voltage supply until processing of the autoexec.lsl               |
|-----------------|-----------------------------------------------------|---------------------------------------|------------------------------------------------------------------------------------------|
|                 |                                                     |                                       | when the application is running (except when controlled through application differently) |
|                 |                                                     | BLINKS                                | in the CLI, while processing the autoexec.lsl until the application is running           |
|                 |                                                     |                                       | during the installation of the operating systems (since OS version 09.03.054)            |
|                 |                                                     | OFF                                   | when error occurs                                                                        |
|                 |                                                     |                                       | reset-state                                                                              |
|                 |                                                     |                                       | Permanent from power on: microSD card error <sup>(1)</sup>                               |
|                 | can be s                                            | et from the appli                     | cation (ON, BLINKING, OFF)                                                               |
| Status          | yellow                                              | OFF                                   | during start process                                                                     |
|                 |                                                     |                                       | during RUN status (application running)                                                  |
|                 |                                                     |                                       | when error occurs or reset                                                               |
|                 |                                                     |                                       | Permanent from power on: microSD card error <sup>(1)</sup>                               |
|                 | can be set from the application (ON, BLINKING, OFF) |                                       |                                                                                          |
| Error           | red                                                 | red BLINKS when error occurs or reset |                                                                                          |
|                 |                                                     | OFF                                   | during start process                                                                     |
|                 |                                                     |                                       | during RUN status (application running)                                                  |
|                 |                                                     |                                       | Permanent from power on: microSD card error <sup>(1)</sup>                               |
|                 | can be set from the application (ON, BLINKING, OFF) |                                       |                                                                                          |
| VARAN Link      | green                                               | ON                                    | connection between the two PHYs made                                                     |
| VARAN Active    | yellow                                              | ON                                    | data is exchanged over the VARAN bus                                                     |
| Ethernet Link   | green                                               | ON                                    | connection between the two PHYs made                                                     |
| Ethernet Active | yellow                                              | ON                                    | data is exchanged over the Ethernet bus                                                  |
| Ethernet Link   | green                                               | ON                                    | connection between the two PHYs made                                                     |
| Ethernet Active | yellow                                              | ON                                    | data is exchanged over the Ethernet bus                                                  |

<sup>&</sup>lt;sup>(1)</sup> If the microSD card is not properly inserted or if data (operating system, application) is faulty, the RUN, STATUS and Error LEDs do not light up after switching on the power supply. The 24 V LED of the power supply module PS 101 lights up permanently.

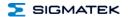

#### 7.2 Connectors

X1: USB 2.0 (Type Mini B) (useable as USB host with OTG cable otherwise USB device for service purposes)

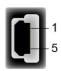

| Pin | Function |
|-----|----------|
| 1   | +5 V     |
| 2   | D-       |
| 3   | D+       |
| 4   | ID       |
| 5   | GND      |

## X2: VARAN (Industrial Mini I/O)

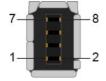

| Pin | Function |
|-----|----------|
| 1   | Tx/Rx+   |
| 2   | Tx/Rx-   |
| 3   | Rx/Tx+   |
| 4-5 | n.c.     |
| 6   | Rx/Tx-   |
| 7-8 | n.c.     |

n.c. = do not use

## X3, X4: Ethernet (Industrial Mini I/O)

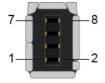

| Pin | Function    |
|-----|-------------|
| 1   | Tx+         |
| 2   | Tx-         |
| 3   | Rx+         |
| 4-5 | n.c.        |
| 6   | n.c.<br>Rx- |
| 7-8 | n.c.        |

Page 20 13.03.2024

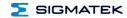

#### microSD Card

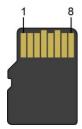

| Pin | Function |
|-----|----------|
| 1   | DAT2     |
| 2   | CD/DAT3  |
| 3   | CMD      |
| 4   | +3V3     |
| 5   | Clk      |
| 6   | GND      |
| 7   | DAT0     |
| 8   | DAT1     |

#### **INFORMATION**

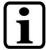

It is recommended that only storage media provided by SIGMATEK (CompactFlash cards, microSD cards etc.) be used.

Order number for the 4 Gbyte EDGE2 microSD card: 12-630-105

The number of read and write actions have a significant influence on the lifespan of the storage media.

The microSD card is not meant to be used as a removable media and thus only should be removed from the card holder for maintenance purposes.

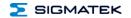

# 7.3 Applicable Connector Cables

#### **VARAN/Ethernet**

| Cable type                                                                   | Length | Article number |
|------------------------------------------------------------------------------|--------|----------------|
| RJ45 on industrial Mini I/O Type 1, drag chain capable                       | 0.5 m  | 16-911-005     |
|                                                                              | 1 m    | 16-911-010     |
|                                                                              | 1.5 m  | 16-911-015     |
|                                                                              | 2 m    | 16-911-020     |
|                                                                              | 3 m    | 16-911-030     |
|                                                                              | 5 m    | 16-911-050     |
|                                                                              | 10 m   | 16-911-100     |
|                                                                              | 20 m   | 16-911-200     |
|                                                                              | 50 m   | 16-911-500     |
| Industrial Mini I/O Type 1 on industrial Mini I/O Type 1, drag chain capable | 0.5 m  | 16-912-005     |
|                                                                              | 1 m    | 16-912-010     |
|                                                                              | 1.5 m  | 16-912-015     |
|                                                                              | 2 m    | 16-912-020     |
|                                                                              | 3 m    | 16-912-030     |
|                                                                              | 5 m    | 16-912-050     |
|                                                                              | 10 m   | 16-912-100     |
|                                                                              | 20 m   | 16-912-200     |

# 7.4 Applicable Connectors

#### Connectors:

X1: USB 1.1 (Mini-B) (not included in delivery)

X2, X3, X4: Industrial Mini I/O Plug Type 1 Lock Extend Version (not included in delivery)

#### **INFORMATION**

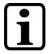

The S-DIAS module CANNOT be connected or disconnected while voltage is applied!

Page 22 13.03.2024

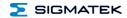

# 7.5 Label Field

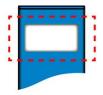

| Manufacturer              | Weidmüller             |
|---------------------------|------------------------|
| Туре                      | MF 10/5 CABUR MC NE WS |
| Weidmüller article number | 1854510000             |
|                           |                        |
| Compatible printer        | Weidmüller             |
| Туре                      | Printjet Advanced 230V |
| Weidmüller article number | 1324380000             |

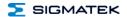

# 8 Strain Relief

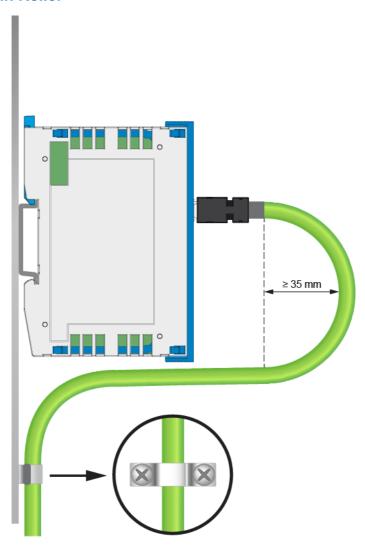

# **INFORMATION**

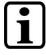

The VARAN cable must be mounted close to the module (e.g. using a clamp)!

No mechanical stress can be applied to the connection!

Page 24 13.03.2024

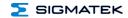

# 9 Storage Media

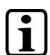

#### **INFORMATION**

It is recommended that only storage media provided by SIGMATEK (CompactFlash cards, microSD cards etc.) be used.

The number of read and write actions have a significant influence on the lifespan of the storage media.

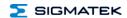

# 10 Buffer Battery (in supply module)

The exchangeable buffer battery ensures that programs and data in the expanded memory (SRAM) as well the clock time (RTC) are preserved in the absence of a supply voltage. A lithium battery is installed at the manufacturer.

The battery has enough capacity to preserve data in the absence of a supply voltage for up to 3 years.

We recommend however, that the battery be replaced **annually** to ensure optimal performance.

#### **INFORMATION**

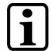

Battery order number: 01-690-028

|                 | MANUFACTURER | DATA            |
|-----------------|--------------|-----------------|
| Lithium battery | RENATA       | 3.0 V / 540 mAh |

#### **INFORMATION**

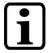

The battery can only be exchanged when power is supplied to the terminal; otherwise data loss will occur!

#### **WARNING**

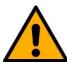

#### Fire and explosion hazard!

Minor to severe injuries may occur due to incorrect use of the battery.

Do not recharge, disassemble or dispose of battery in fire!

A weak battery is first detected by the supervisor circuit on the CPU module and displayed by the control software. When the battery voltage continues to fall eventually the supervisor circuit on the PS 101 module triggers and the red LED "Battery Low" is illuminated. The battery must be replaced soon to avoid data loss in case of power failure.

When the battery voltage is in between the supervisor circuit thresholds, it may happen that the battery is detected "good" during operation, but "low" after a power cycle. If this happens, it is recommended to replace the battery.

Page 26 13.03.2024

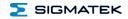

# 11 Process Diagram

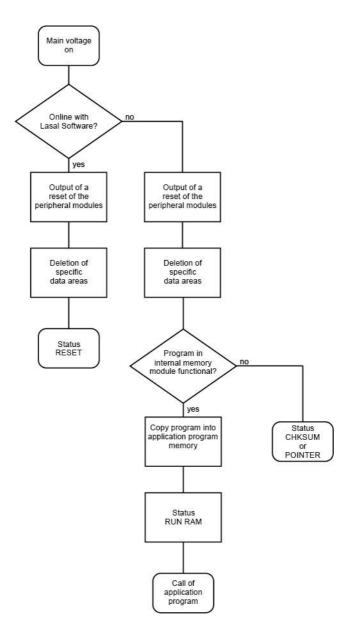

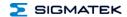

# 12 Status and Error Messages

Status and error messages are displayed in the LASAL Class software status test.

| Number | Message                                  | Definition                                                                                     | Cause/Solution                                                          |
|--------|------------------------------------------|------------------------------------------------------------------------------------------------|-------------------------------------------------------------------------|
| 00     | RUN RAM                                  | The user program is currently running in RAM.                                                  | Info                                                                    |
|        |                                          | The display is not affected.                                                                   |                                                                         |
| 01     | RUN ROM                                  | The user program stored in the program memory module loaded into the RAM is currently running. | Info                                                                    |
|        |                                          | The display is not affected.                                                                   |                                                                         |
| 02     | RUNTIME                                  | The total time for all cyclic objects                                                          | Solution:                                                               |
|        |                                          | exceed the maximum time; the time can<br>be configured using two system<br>variables:          | <ul> <li>Optimize the application's cyclic task.</li> </ul>             |
|        |                                          | - Runtime: time remaining                                                                      | - Use higher capacity CPU                                               |
|        |                                          | - SWRuntime: pre-selected value for the runtime counter                                        | - Configure preset value                                                |
| 03     | POINTER                                  | Incorrect program pointers were                                                                | Possible Causes:                                                        |
|        | detected before running the user program | The program memory module is<br>missing, not programmed or<br>defect.                          |                                                                         |
|        |                                          |                                                                                                | The program in the user program<br>memory (RAM) is not<br>executable.   |
|        |                                          |                                                                                                | - The buffering battery has failed.                                     |
|        |                                          |                                                                                                | The user program has overwritten a software error.                      |
|        |                                          |                                                                                                | Solution:                                                               |
|        |                                          |                                                                                                | Reprogram the memory module, if the error reoccurs exchange the module. |
|        |                                          |                                                                                                | - Exchange the buffering battery                                        |
|        |                                          |                                                                                                | - Correct programming error                                             |
| 04     | CHKSUM                                   | An invalid checksum was detected before running the user program.                              | Cause/solution: s. POINTER                                              |

Page 28 13.03.2024

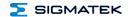

| T . |                |                                                                                                    |                                                                                            |
|-----|----------------|----------------------------------------------------------------------------------------------------|--------------------------------------------------------------------------------------------|
| 05  | WATCHDOG       | The program was interrupted via the watchdog logic.                                                                                                    | Possible Causes:                                                                           |
|     |                | wateriady logic.                                                                                                    | User program interrupts blocked<br>over a longer period of time (STI<br>command forgotten) |
|     |                |                                                                                                    | Programming error in a hardware interrupt.                                                 |
|     |                |                                                                                                    | INB, OUTB, INW, OUTW instructions used incorrectly.                                        |
|     |                |                                                                                                    | - The processor is defect.                                                                 |
|     |                |                                                                                                    | Solution:                                                                                  |
|     |                |                                                                                                    | - Correct programming error.                                                               |
|     |                |                                                                                                    | - Exchange CPU.                                                                            |
| 06  | GENERAL ERROR  | General error                                                                                                    | The error occurs only during the                                                           |
|     |                | An error has occurred while stopping the application over the online interface.                                                                                                    | development of the operating system.                                                       |
| 07  | PROM DEFECT    | An error has occurred while                                                                                                    | Cause:                                                                                     |
|     |                | programming the memory module.                                                                                                    | The program memory module is defect.                                                       |
|     |                |                                                                                                    | - The user program is too large.                                                           |
|     |                |                                                                                                    | The program memory module is missing.                                                      |
|     |                |                                                                                                    | Solution:                                                                                  |
|     |                |                                                                                                    | Exchange the program memory module                                                         |
| 08  | RESET          | The CPU has received the reset signal and is waiting for further instructions.                                                                                                    | Info                                                                                       |
|     |                | The user program is not processed.                                                                                                    |                                                                                            |
| 09  | WD DEFEKT      | The hardware monitoring circuit (watchdog logic) is defective.                                                                                                    | Solution:                                                                                  |
|     |                | After power-up, the CPU checks the watchdog logic function. If an error occurs during this test, the CPU deliberately enters an infinite loop from which no further instructions are accepted. | - Exchange CPU.                                                                            |
| 10  | STOP           | The program was stopped by the programming system.                                                                                                    |                                                                                            |
| 11  | PROG BUSY      | Reserved                                                                                                    |                                                                                            |
| 12  | PROGRAM LENGTH | Reserved                                                                                                    |                                                                                            |
| 13  | PROG END       | A memory module was successfully programmed.                                                                                                    | Info                                                                                       |

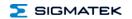

| П  | T             |                                                                                                   |                                                                  |
|----|---------------|---------------------------------------------------------------------------------------------------|------------------------------------------------------------------|
| 14 | PROG MEMO     | The CPU is currently programming the memory module.                                               | Info                                                             |
| 15 | STOP BRKPT    | The CPU was stopped by a breakpoint in the program.                                               | Info                                                             |
| 16 | CPU STOP      | The CPU was stopped by the programming software.                                                  | Info                                                             |
| 17 | INT ERROR     | The CPU has triggered a false interrupt                                                           | Cause:                                                           |
|    |               | and stopped the user program or has encountered an unknown instruction while running the program. | A non-existent operating system was used.                        |
|    |               |                                                                                                   | Stack error (uneven number of<br>PUSH and POP instructions).     |
|    |               |                                                                                                   | The user program was<br>interrupted through a software<br>error. |
|    |               |                                                                                                   | Solution:                                                        |
|    |               |                                                                                                   | - Correct program error                                          |
| 18 | SINGLE STEP   | The CPU is in single step mode and is waiting for further instructions.                           | Info                                                             |
| 19 | READY         | A module or project was sent to CPU and it is now ready to run the program.                       | Info                                                             |
| 20 | LOAD          | The program is stopped and the CPU is currently receiving a new module or project.                | Info                                                             |
| 21 | UNZUL. MODULE | The CPU has received a module that                                                                | Solution:                                                        |
|    |               | does not belong to the project.                                                                   | Recompile and download the entire project                        |
| 22 | MEMORY FULL   | The operating system memory /heap) is too small. No memory could be reserved                      | Cause:                                                           |
|    |               | while calling an internal or interface function from the application.                             | Memory is only allocated bun not released.                       |
|    |               |                                                                                                   | Solution                                                         |
|    |               |                                                                                                   | - Clear memory                                                   |
| 23 | NOT LINKED    | When starting the CPU, a missing                                                                  | Solution:                                                        |
|    |               | module or a module that does not belong to the project was detected.                              | Recompile and download the entire project                        |
| 24 | DIV BY 0      | A division error has occurred.                                                                    | Possible Causes:                                                 |
|    |               |                                                                                                   | - Division by 0.                                                 |
|    |               |                                                                                                   | - The result of a division does not fit in the result register.  |
|    |               |                                                                                                   | Solution:                                                        |
|    |               |                                                                                                   | - Correct program error                                          |
| 25 | DIAS ERROR    | While accessing a DIAS module, an error has occurred.                                             | Hardware problem                                                 |

Page 30 13.03.2024

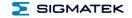

| 26 | WAIT                   | The CPU is busy.                                                              | Info                                                                                                  |
|----|------------------------|-------------------------------------------------------------------------------|----------------------------------------------------------------------------------------------------|
| 27 | OP PROG                | The operating system is currently being reprogrammed.                         | Info                                                                                                  |
| 28 | OP INSTALLED           | The operating system has been reinstalled.                                    | Info                                                                                                  |
| 29 | OS TOO LONG            | The operating system cannot be loaded; too little memory.                     | Restart; report error to SIGMATEK.                                                                    |
| 30 | NO OPERATING<br>SYSTEM | Boot loader message.  No operating system found in RAM.                       | Restart; report error to SIGMATEK.                                                                    |
| 31 | SEARCH FOR OS          | The boot loader is searching for the operating system in RAM.                 | Restart; report error to SIGMATEK.                                                                    |
| 32 | NO DEVICE              | Reserved                                                                      |                                                                                                    |
| 33 | UNUSED CODE            | Reserved                                                                      |                                                                                                    |
| 34 | MEM ERROR              | The operating system loaded does not match the hardware configuration.        | Solution: - Use the correct operating system version                                                  |
| 35 | MAX IO                 | Reserved                                                                      |                                                                                                    |
| 36 | MODULE LOAD<br>ERROR   | The LASAL Module or project cannot be loaded.                                 | Solution: - Recompile and download the entire project                                                 |
| 37 | BOOTIMAGE<br>FAILURE   | A general error has occurred while loading the operating system.              | Solution: - Contact SIGMATEK                                                                          |
| 38 | APPLMEM ERROR          | An error has occurred in the application memory (user heap).                  | Solution: - Correct allocated memory access error                                                     |
| 39 | OFFLINE                | This error does not occur in the control.                                     | This error code is used in the programming system to show that there is no connection to the control. |
| 40 | APPL LOAD              | Reserved                                                                      |                                                                                                    |
| 41 | APPL SAVE              | Reserved                                                                      |                                                                                                    |
| 44 | VARAN MANAGER<br>ERROR | An error number was entered In the VARAN manager and stopped the program.     | Solution: - Read logfile                                                                              |
| 45 | VARAN ERROR            | A required VARAN client was disconnected or communication error has occurred. | Solution: - Read logfile - Error Tree                                                                 |

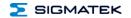

| 46 | APPL-LOAD-ERROR            | An error has occurred while loading the application.                            | Cause:                                                                               |
|----|----------------------------|---------------------------------------------------------------------------------|--------------------------------------------------------------------------------------|
|    |                            | аррисацоп.                                                                      | - Application was deleted.                                                           |
|    |                            |                                                                                 | Colution                                                                             |
|    |                            |                                                                                 | Solution:                                                                            |
|    |                            |                                                                                 | <ul> <li>Reload the application into the control.</li> </ul>                         |
| 47 | APPL-SAVE-ERROR            | An error has occurred while attempting to save the application.                 |                                                                                      |
| 50 | ACCESS-<br>EXCEPTION-ERROR | Read or write access of a restricted memory area. (I.e. writing to the NULL     | Solution:                                                                            |
|    | EXCEPTION-ERROR            | pointer).                                                                       | - Correct application errors                                                         |
| 51 | BOUND EXCEEDED             | An exception error has occurred when accessing arrays. The memory area was      | Solution:                                                                            |
|    |                            | overwritten through accessing an invalid element.                               | - Correct application errors                                                         |
| 52 | PRIVILEDGED                | An unauthorized instruction for the                                             | Cause:                                                                               |
|    | INSTRUCTION                | current CPU level was given. For example, setting the segment register.         | The application has overwritten<br>the application program code.                     |
|    |                            |                                                                                 | Solution:                                                                            |
|    |                            |                                                                                 | - Correct application errors                                                         |
| 53 | FLOATING POINT<br>ERROR    | An error has occurred during a floating-point operation.                        |                                                                                      |
| 60 | DIAS-RISC-ERROR            | Error from the Intelligent DIASMaster.                                          | Restart; report error to SIGMATEK.                                                   |
| 64 | INTERNAL ERROR             | An internal error has occurred, all applications are stopped.                   | Restart; report error to SIGMATEK.                                                   |
| 65 | FILE ERROR                 | An error has occurred during a file operation.                                  |                                                                                      |
| 66 | DEBUG ASSERTION FAILED     | Internal error.                                                                 | Restart; report error to SIGMATEK.                                                   |
| 67 | REALTIME RUNTIME           | The total time for all real time objects exceeds the maximum time allowed. The  | Solution:                                                                            |
|    |                            | time cannot be configured.                                                      | <ul> <li>Optimize the application's real-<br/>time task (RtWork).</li> </ul>         |
|    |                            | 2 ms for 386 CPUs<br>1 ms for all other CPUs                                    | <ul> <li>Reduce the clock time for the<br/>real-time task of all objects.</li> </ul> |
|    |                            |                                                                                 | - Correct application errors                                                         |
|    |                            |                                                                                 | - CPU is overloaded in real-time<br>=> use a higher capacity CPU.                    |
| 68 | BACKGROUND                 | The total time for all background objects                                       | Solution:                                                                            |
|    | RUNTIME                    | exceed the maximum time; the time can be configured using two system variables: | <ul> <li>Optimize the application's<br/>background task (background)</li> </ul>      |
|    |                            | -BTRuntime: time remaining                                                      | - Use higher capacity CPU                                                            |
|    |                            | SWBTRuntime: pre-selected value for the runtime counter                         | - Set SWBTRuntime correctly                                                          |

Page 32 13.03.2024

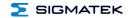

| 70  | C-DIAS ERROR   | A connection error with a C-DIAS module has occurred. | Cause:                                                  |
|-----|----------------|-------------------------------------------------------|---------------------------------------------------------|
|     |                |                                                       | The cause of the error is<br>documented in the log file |
|     |                |                                                       | Solution:                                               |
|     |                |                                                       | - This depends on the cause                             |
| 72  | S-DIAS ERROR   | A connection error with a S-DIAS                      | Possible causes:                                        |
|     |                | module has occurred.                                  | real network does not match the project                 |
|     |                |                                                       | - S-DIAS client is defective                            |
|     |                |                                                       | Solution:                                               |
|     |                |                                                       | - analyze logfile                                       |
| 75  | SRAM ERROR     | An error occurred while initializing,                 | Possible Causes:                                        |
|     |                | reading or writing SRam data.                         | - SRam configured incorrectly                           |
|     |                |                                                       | Battery fort he internal program memory supply is empty |
|     |                |                                                       | Solution:                                               |
|     |                |                                                       | Analyze log file (Event00.log,<br>Event19.log)          |
|     |                |                                                       | - Check configuration                                   |
|     |                |                                                       | Change internal program     memory supply battery       |
| 96  | USER DEFINED 1 | User-definable code.                                  |                                                         |
| 97  | USER DEFINED 2 | User-definable code.                                  |                                                         |
| 98  | USER DEFINED 3 | User-definable code.                                  |                                                         |
| 99  | USER DEFINED 4 | User-definable code.                                  |                                                         |
| 100 | C_INIT         | Initialization start; the configuration is run.       |                                                         |
| 101 | C_RUNRAM       | The LASAL project was successfully started from RAM.  |                                                         |
| 102 | C_RUNROM       | The LASAL project was successfully started from ROM.  |                                                         |
| 103 | C_RUNTIME      |                                                       |                                                         |
| 104 | C_READY        | The CPU is ready for operation.                       |                                                         |
| 105 | C_OK           | The CPU is ready for operation.                       |                                                         |

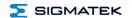

| 106 C_UNKNOWN_CID An unknown object from a star or embedded object, or an u base class was detected.  107 C_UNKNOWN_CONSTR The operating system class cal created: the operating system class can be created. | nknown    |
|----------------------------------------------------------------------------------------------------|-----------|
|                                                                                                    | nnot he   |
| probably wrong.                                                                                                    |           |
| 108 C_UNKNOWN_OBJECT Indicates an unknown object interpreter program; more th DCC080 object.                                                                                                    |           |
| 109 C_UNKNOWN_CHNL The hardware module number is than 60.                                                                                                    | greater   |
| 110 C_WRONG_CONNECT No connection to the required cha                                                                                                    | annels.   |
| 111 C_WRONG_ATTR Wrong server attributes.                                                                                                    |           |
| 112 C_SYNTAX_ERROR No specific error, recompile all components and reload the proje                                                                                                    |           |
| 113 C_NO_FILE_OPEN An attempt was made to of unknown table.                                                                                                    | pen an    |
| 114 C_OUTOF_NEAR Memory allocation error                                                                                                    |           |
| 115 C_OUT_OF_FAR Memory allocation error                                                                                                    |           |
| 116 C_INCOMAPTIBLE An object with the same name exists but has a different class.                                                                                                    | already   |
| 117 C_COMPATIBLE An object with the same name a already exists but must be update                                                                                                    |           |
| 224 LINKING The application is currently linking                                                                                                    | g.        |
| 225 LINKING ERROR An error has occurred while link error messaged is generated LASAL status window.                                                                                                    |           |
| 226 LINKING DONE Linking is complete.                                                                                                    |           |
| 230 OP BURN The operating system is current burned into the Flash memory.                                                                                                    | ly being  |
| 231 OP BURN FAIL An error has occurred while burn operating system.                                                                                                    | ning the  |
| 232 OP INSTALL The operating system is current installed.                                                                                                    | ly being  |
| 240 USV-WAIT The power supply was disconned UPS is active.                                                                                                    | cted; the |
| The system is shutdown.                                                                                                    |           |
| 241 REBOOT The operating system is restarted                                                                                                    | 1.        |
| 242 LSL SAVE                                                                                                    |           |

Page 34 13.03.2024

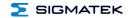

| 243 | LSL LOAD         |                             |  |
|-----|------------------|-----------------------------|--|
| 252 | CONTINUE         |                             |  |
| 253 | PRERUN           | The application is started. |  |
| 254 | PRERESET         | The application is ended.   |  |
| 255 | CONNECTION BREAK |                             |  |

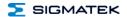

# 13 Application Exceptions

### 13.1 The File System Does Not Support Safe Writing via SRAM

If files are stored, modified or written on the microSD card from the user program, these files must always be stored with a fixed maximum size. Since changes in size and the simultaneous shutdown of the voltage supply can corrupt the file system, a later change in the file size is not allowed.

#### 13.2 Data Breakpoint

This CPU does not support the data breakpoint feature.

Page 36 13.03.2024

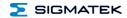

### 14 Wiring Guidelines

The input filters, which suppress noise signals, allow operation in harsh environmental conditions. A careful wiring method is also recommended to ensure error-free function.

The following guidelines should be observed:

- Avoid parallel connections between input lines and load-bearing circuits.
- Protective circuits for all relays (RC networks or free-wheeling diodes)
- Correct wiring to ground

#### **INFORMATION**

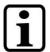

Connect the ground bus to the control cabinet.

The S-DIAS module CANNOT be connected/disconnected while voltage is applied!

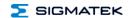

#### 14.1 Shielding

The wiring for CAN and Ethernet must be shielded.

The low-ohm shielding is either connected at the entry to the control cabinet or directly before the CP 112 over a large, low-ohm surface (cable grommets, grounding clamps)!

Noise signals can therefore be prohibited from reaching the electronics and affecting the function.

To avoid compensating currents from the PE, which flow over the shielding the conductors, it is recommended that the system components have low Ohm and low impedance connections to one another.

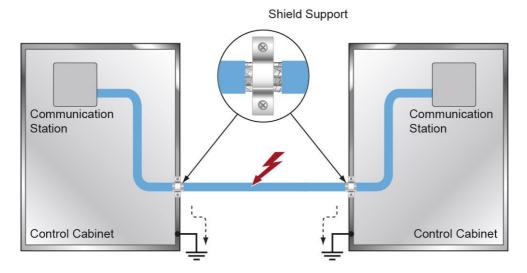

#### 14.2 ESD-Protection

Before any device is connected to or disconnected from the CP 112, the potential with ground should be equalized (by touching the control cabinet or ground terminal). This will allow the dissipation of electrostatic loads (caused by clothing/shoes).

Page 38 13.03.2024

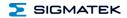

# 15 Assembly/Installation

### 15.1 Check Contents of Delivery

Ensure that the contents of the delivery are complete and intact. See chapter Contents of Delivery.

#### **INFORMATION**

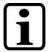

On receipt and before initial use, check the device for damage. If the device is damaged, contact our customer service and do not install the device in your system.

Damaged components can disrupt or damage the system.

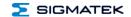

#### 15.2 Mounting

The S-DIAS modules are designed for installation into the control cabinet. To mount the modules a DIN-rail is required. The DIN rail must establish a conductive connection with the back wall of the control cabinet. The individual S-DIAS modules are mounted on the DIN rail as a block and secured with latches. The functional ground connection from the module to the DIN rail is made via the grounding clamp on the back of the S-DIAS modules. The modules must be mounted horizontally (module label up) with sufficient clearance between the ventilation slots of the S-DIAS module blocks and nearby components and/or the control cabinet wall. This is necessary for optimal cooling and air circulation, so that proper function up to the maximum operating temperature is ensured.

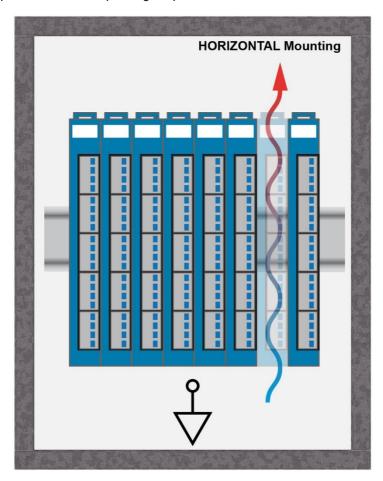

Page 40 13.03.2024

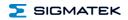

Recommended minimum distances of the S-DIAS modules to the surrounding components or control cabinet wall:

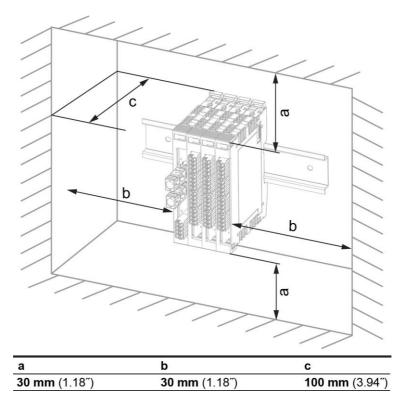

a, b, c ... distances in mm (inches)

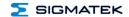

### 16 Recommended Shielding for VARAN

The VARAN real-time Ethernet bus system exhibits a very robust quality in harsh industrial environments. Through the use of IEEE 802.3 standard Ethernet physics, the potentials between an Ethernet line and sending/receiving components are separated. In the event of an error, the VARAN Manager resends messages to a bus participant immediately. The shielding described below is mainly recommended.

For applications in which the bus is operated outside the control cabinet, the correct shielding is required. This is especially important, if due to physical requirements, the bus cables must be placed next to sources of strong electromagnetic noise. It is recommended to avoid placing VARAN bus lines parallel to power cables whenever possible.

SIGMATEK recommends the use of CAT5e industrial Ethernet bus cables.

An **S-FTP cable** should be used for the shielding.

An S-FTP bus is a symmetric, multi-wire cable with unshielded pairs. For the entire shielding, a combination of foil and braiding is used. A non-laminated variant is recommended.

#### **INFORMATION**

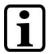

The VARAN cable must be secured at a maximum distance of 20 cm from the connector to protect against vibration!

Page 42 13.03.2024

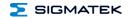

### 16.1 Wiring from the Control Cabinet to an External VARAN Component

If the Ethernet lines are connected from a VARAN component to a VARAN node located outside the control cabinet, the shielding should be placed at the entry point to the control cabinet housing. All noise can then be deflected from the electronic components before reaching the module.

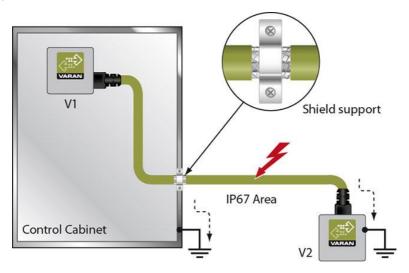

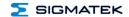

#### 16.2 Wiring Outside of the Control Cabinet

If a VARAN bus line must be connected outside of the control cabinet only, no additional shield support is required. A requirement therefore, is that only IP67 modules and connectors can be used outside the control cabinet. These components are very robust and noise resistant. The shielding for all sockets in IP67 modules is electrically connected internally or over the housing, whereby voltage spikes are not deflected through the electronics.

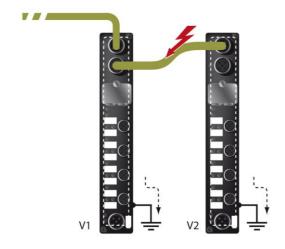

Page 44 13.03.2024

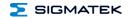

### 16.3 Shielding for Wiring Within the Control Cabinet

Sources of strong electromagnetic noise located within the control cabinet (drives, Transformers, etc.) can induce interference in a VARAN bus line. Spike voltages are dissipated over the metallic housing of a RJ45 connector. Noise is conducted through the control cabinet housing without further action from the electronic components. To eliminate sources of noise during data transfer, it is recommended that the shielding for all electronic components be connected within the control cabinet.

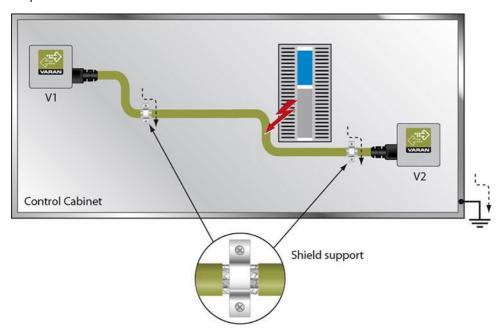

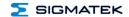

### 16.4 Connecting Noise Generating Components

With the connection of power components that generate strong electromagnetic interference, it is also critical to ensure correct shielding. The shielding should be placed before a power element (or group of power elements).

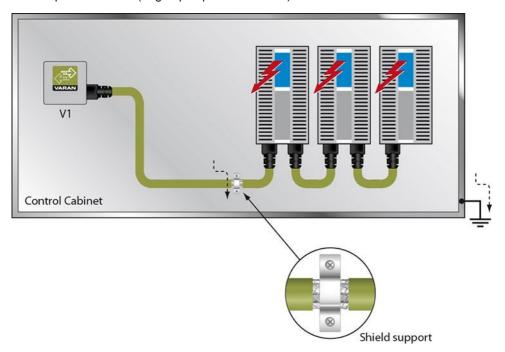

Page 46 13.03.2024

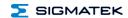

### 16.5 Shielding Between Two Control Cabinets

If two control cabinets must be connected over a VARAN bus, it is recommended that the shielding be located at the entry points of both cabinets. Noise can be thereby prevented from reaching the electronics within the control cabinet.

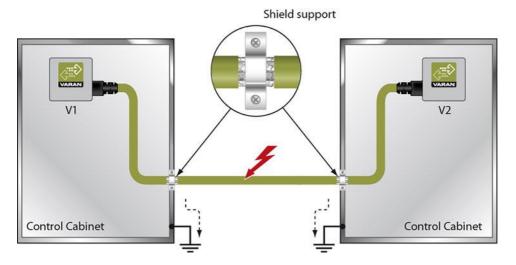

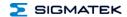

# 17 Transport/Storage

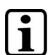

#### INFORMATION

This device contains sensitive electronics. During transport and storage, high mechanical stress must therefore be avoided.

For storage and transport, the same values for humidity and vibration as for operation must be maintained!

Temperature and humidity fluctuations may occur during transport. Ensure that no moisture condenses in or on the device, by allowing the device to acclimate to the room temperature while turned off.

When sent, the device should be transported in the original packaging if possible. Otherwise, packaging should be selected that sufficiently protects the product from external mechanical influences. Such as cardboard filled with air cushioning.

# 18 Storage

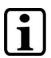

#### **INFORMATION**

When not in use, store the operating panel according to the storage conditions. See chapter 17.

During storage, ensure that all protective covers (if available) are placed correctly, so that no contamination, foreign bodies or fluids enter the device.

Page 48 13.03.2024

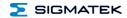

#### 19 Maintenance

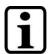

#### **INFORMATION**

During maintenance as well as servicing, observe the safety instructions from chapter 2 Basic Safety Directives.

#### 19.1 Service

This product was constructed for low-maintenance operation.

### 19.2 Repair

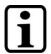

#### **INFORMATION**

In the event of a defect/repair, send the device with a detailed error description to the address listed at the beginning of this document.

For transport conditions, see chapter 17 Transport/Storage.

# 20 Disposal

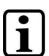

#### **INFORMATION**

Should you need to dispose of the device, the national regulations for disposal must be followed.

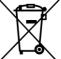

The device appliance must not be disposed of as household waste.

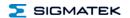

# **Documentation Changes**

| Change date | Affected page(s) | Chapter                            | Note                                                                        |
|-------------|------------------|------------------------------------|-----------------------------------------------------------------------------|
| 04.06.2014  | 20               | 7 Status- and Error<br>Messages    | S-DIAS Error added                                                          |
| 08.09.2014  | 5                | 1.4 Miscellaneous                  | Added Standard                                                              |
| 30.01.2014  | 11               | 3.4 Applicable Connectors          | Added note concerning connecting the S-DIAS module while voltage is applied |
| 24.03.2015  | 10               | 3.2 Connectors                     | Added microSD Card                                                          |
| 15.10.2015  | 5, 6             | 1.3 Electrical Requirements        | Table split                                                                 |
| 12.02.2016  | 4                | 1 Technical Data                   | Adjusted and graphics added                                                 |
|             | 26               | 9 Wiring Instructions              | Added                                                                       |
| 19.04.2016  | 4                | 1.1 Performance Data               | Table updated                                                               |
| 28.04.2016  | 27               | 11 Mounting                        | Graphics distances                                                          |
| 27.07.2016  | 4                | 1.1 Performance Data               | 1x USB-OTG (Host/Device), Type Mini B                                       |
|             | 11               | 3.2 Connectors                     | X1: USB 2.0                                                                 |
| 13.09.2016  | 11               | 3.2 Connectors                     | Note microSD                                                                |
| 05.10.2016  | 1                |                                    | Photo                                                                       |
| 08.11.2016  | 23               | 8 Status and Error<br>Messages     | Error code 75 added                                                         |
| 30.11.2016  | 16               | 6 Buffer Battery                   | Battery monitoring added                                                    |
| 15.12.2016  | 10               | 3.1 Status LEDs                    | Run / green / blinks extended                                               |
| 17.08.2017  | 7                | 1.5 Environmental<br>Conditions    | Added operating conditions                                                  |
| 03.10.2017  | 13               | 3.3 Applicable Connector<br>Cables | RJ45 on industrial Mini I/O Type 1, drag chain capable: 50 m cable added    |
| 18.10.2017  | 14               | 3.5 Label Field                    | Added chapter                                                               |
|             | 31               | 11 Mounting                        | Graphic replaced                                                            |
| 05.09.2018  | 7                | 1.4 Miscellaneous                  | Operating System added                                                      |
| 29.05.2020  | 10               | 3.1 Status LEDs                    | Text + footnote added                                                       |
| 04.11.2020  | 30               | 11 Mounting                        | Expansion functional ground connection                                      |

Page 50 13.03.2024

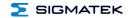

| 06.12.2022 | 7  | 1.4 Miscellaneous    | UKCA conformity                |
|------------|----|----------------------|--------------------------------|
| 26.07.2023 |    | Document             | General chapters added, design |
| 13.03.2024 | 13 | 5.1 Performance Data | microSD card updated           |
|            | 18 | 7 Connector Layout   |                                |